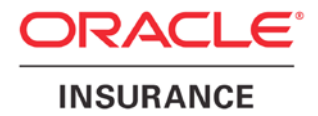

**Oracle Insurance**

# **Insbridge Rating and Underwriting SoftData User Guide**

**For Windows**

Release 4.6.1

November 2012

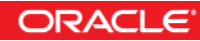

Copyright © 2005, 2012, Oracle and/or its affiliates. All rights reserved.

Oracle Insurance Insbridge Rating and Underwriting SoftData for Windows User Guide

Release 4.6.1

Part # E36928-01

Library # E36936-01

November 2012

Primary Author: Mary Elizabeth Wiger

This software and related documentation are provided under a license agreement containing restrictions on use and disclosure and are protected by intellectual property laws. Except as expressly permitted in your license agreement or allowed by law, you may not use, copy, reproduce, translate, broadcast, modify, license, transmit, distribute, exhibit, perform, publish, or display any part, in any form, or by any means. Reverse engineering, disassembly, or decompilation of this software, unless required by law for interoperability, is prohibited.

The information contained herein is subject to change without notice and is not warranted to be error-free. If you find any errors, please report them to us in writing.

If this software or related documentation is delivered to the U.S. Government or anyone licensing it on behalf of the U.S. Government, the following notice is applicable:

#### **U.S. GOVERNMENT RIGHTS**

Programs, software, databases, and related documentation and technical data delivered to U.S. Government customers are "commercial computer software" or "commercial technical data" pursuant to the applicable Federal Acquisition Regulation and agency-specific supplemental regulations. As such, the use, duplication, disclosure, modification, and adaptation shall be subject to the restrictions and license terms set forth in the applicable Government contract, and, to the extent applicable by the terms of the Government contract, the additional rights set forth in FAR 52.227-19, Commercial Computer Software License (December 2007). Oracle USA, Inc., 500 Oracle Parkway, Redwood City, CA 94065.

This software is developed for general use in a variety of information management applications. It is not developed or intended for use in any inherently dangerous applications, including applications which may create a risk of personal injury. If you use this software in dangerous applications, then you shall be responsible to take all appropriate fail-safe, backup, redundancy, and other measures to ensure the safe use of this software. Oracle Corporation and its affiliates disclaim any liability for any damages caused by use of this software in dangerous applications.

Oracle is a registered trademark of Oracle Corporation and/or its affiliates. Other names may be trademarks of their respective owners.

This software and documentation may provide access to or information on content, products, and services from third parties. Oracle Corporation and its affiliates are not responsible for and expressly disclaim all warranties of any kind with respect to third-party content, products, and services. Oracle Corporation and its affiliates will not be responsible for any loss, costs, or damages incurred due to your access to or use of third-party content, products, or services.

Where an Oracle offering includes third party content or software, we may be required to include related notices. For information on third party notices and the software and related documentation in connection with which they need to be included, please contact the attorney from the Development and Strategic Initiatives Legal Group that supports the development team for the Oracle offering. Contact information can be found on the Attorney Contact Chart.

The information contained in this document is for informational sharing purposes only and should be considered in your capacity as a customer advisory board member or pursuant to your beta trial agreement only. It is not a commitment to deliver any material, code, or functionality, and should not be relied upon in making purchasing decisions. The development, release, and timing of any features or functionality described in this document remains at the sole discretion of Oracle.

This document in any form, software or printed matter, contains proprietary information that is the exclusive property of Oracle. Your access to and use of this confidential material is subject to the terms and conditions of your Oracle Software License and Service Agreement, which has been executed and with which you agree to comply. This document and information contained herein may not be disclosed, copied, reproduced, or distributed to anyone outside Oracle without prior written consent of Oracle. This document is not part of your license agreement nor can it be incorporated into any contractual agreement with Oracle or its subsidiaries or affiliates.

## **CONTENTS**

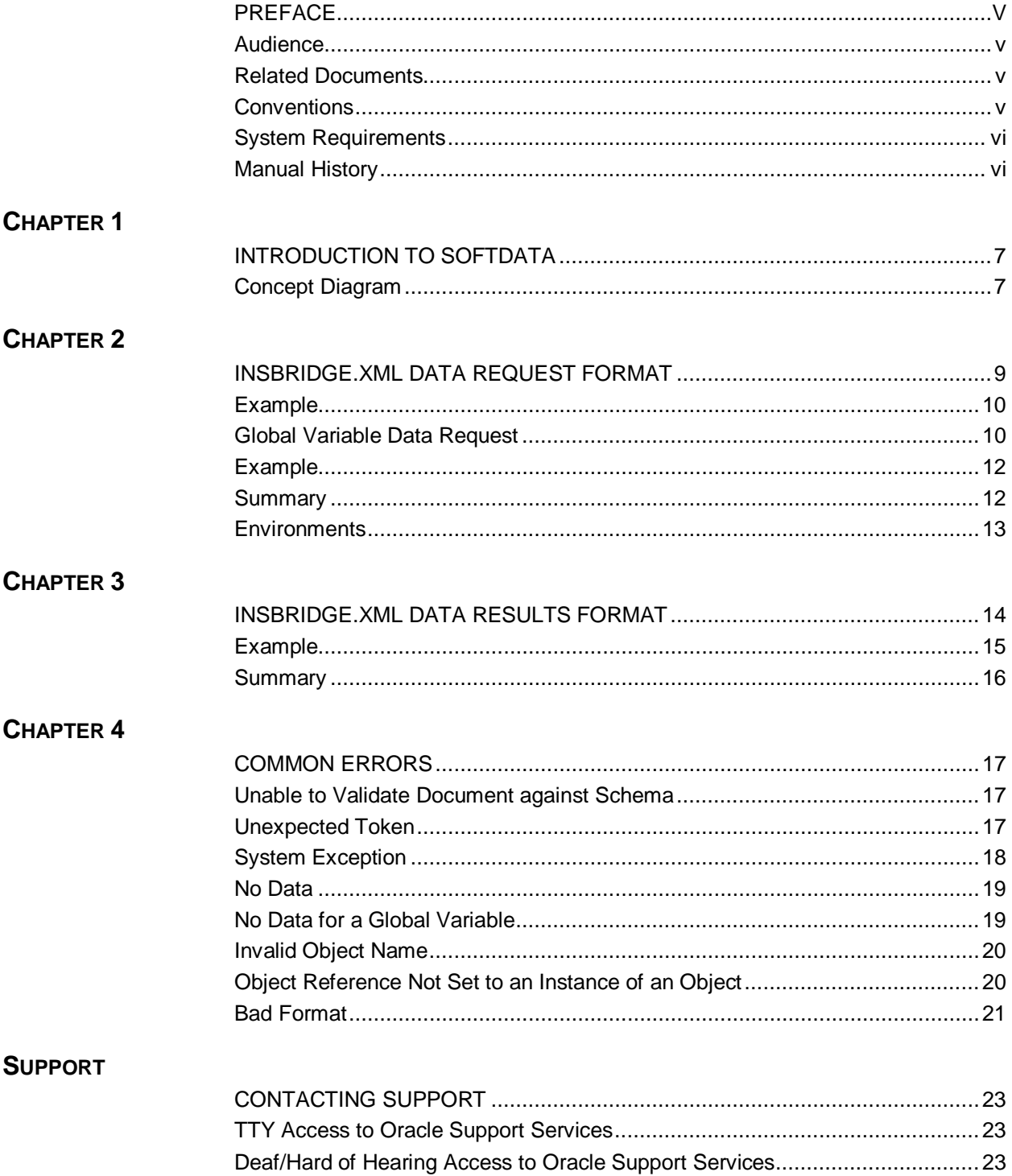

#### **INDEX**

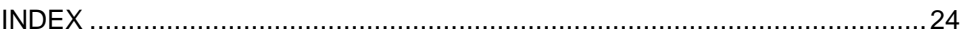

## **LIST OF FIGURES**

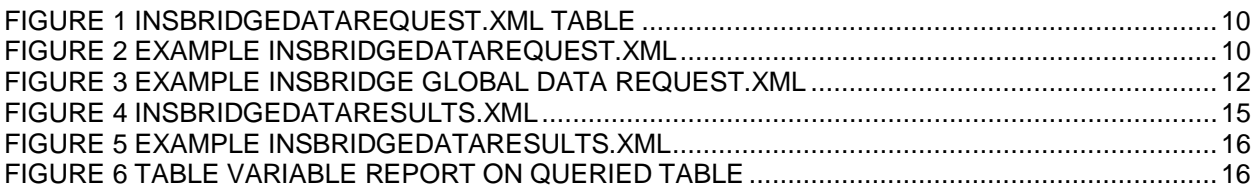

## <span id="page-5-0"></span>**PREFACE**

Welcome to the *Oracle Insurance Insbridge Rating and Underwriting SoftData for Windows Guide*. This guide describes the usage and supported features of Oracle Insurance Insbridge Rating and Underwriting SoftData (SoftData). SoftData is a feature of Oracle Insurance Insbridge Rating and Underwriting Framework Administrator (IBFA) that allows you to retrieve values dynamically from SoftRater Packages. Soft Data is available from the IBFA menu tree.

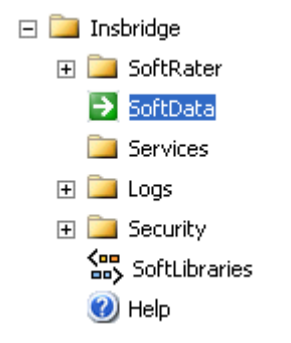

This guide serves as a supplemental document to the Insbridge Framework Administrator Guide. It provides a reference for developers to properly interact with the SoftData Engine.

## <span id="page-5-1"></span>**AUDIENCE**

This guide is intended for system administrators who are tasked with administering RateManager. A fundamental knowledge of RateManager and SoftRater is required. . Readers of this document should be familiar with Insbridge XML.

## <span id="page-5-2"></span>**RELATED DOCUMENTS**

For more information, refer to the following Oracle resources:

- The Oracle Insurance Insbridge Rating and Underwriting RateManager User Guide.
- The Oracle Insurance Insbridge Rating and Underwriting SoftRater User Guide.
- You can view these guides on-line at this address:

<http://www.oracle.com/technetwork/documentation/insurance-097481.html>

## <span id="page-5-3"></span>**CONVENTIONS**

The following text conventions are used in this document:

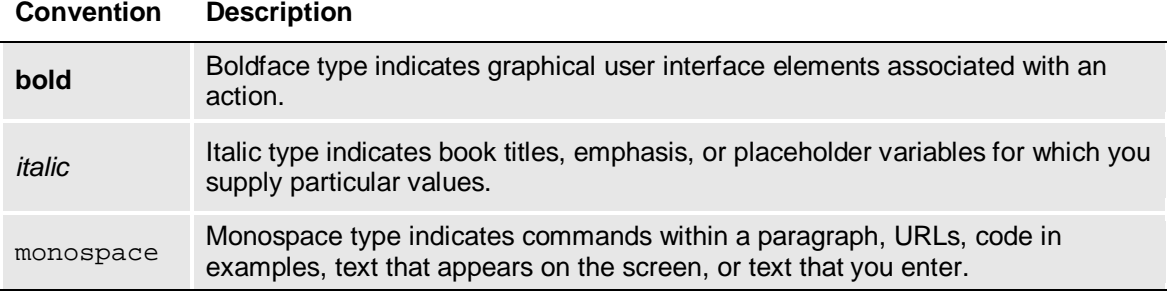

## <span id="page-6-0"></span>**SYSTEM REQUIREMENTS**

For minimum operating system and hardware requirements, please see the Insbridge Rating and Underwriting System Operating Environments for Hardware and Software

## <span id="page-6-1"></span>**Manual History**

New editions incorporate any updates issued since the previous edition.

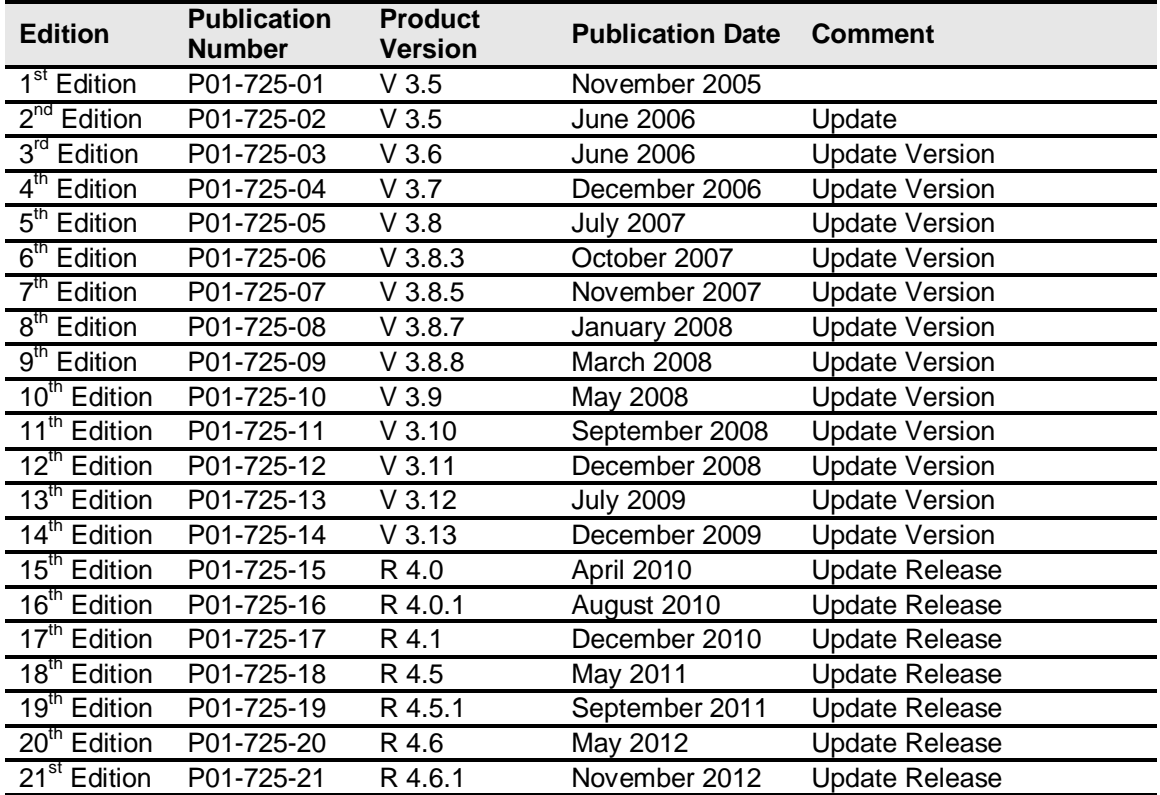

## <span id="page-7-0"></span>**Chapter 1**

## <span id="page-7-1"></span>**INTRODUCTION TO SOFTDATA**

SoftData is a method designed to provide the maximum amount of integration flexibility while maintaining a high level of operational efficiency for rules and rating applications. It allows an application to dynamically retrieve values from SoftRater Packages (SRPs) so that values do not have to be hard coded into an application.

For example, if you had a web-based application that allowed a consumer or agent to request a quote, SoftData calls could be used to fill in drop down text boxes with valid values. This allows the same application to be used across multiple states and carriers. It also prevents duplicate data entry, reducing the chance of making a costly mistake.

The core foundation is based on enumerated mappings to program based data elements built through the RateManager application. The schema model uses single character mapping node items, i.e. <m>, <q>, <i>, etc., which provide efficient document processing while gaining the system benefits of an extremely low XML document weight for small storage and faster transmission.

There are two parts to a SoftData call, the data request and the data result. For more information on these, see the following:

- InsbridgeDataRequest.XML
- InsbridgeDataResults.XML

### <span id="page-7-2"></span>**Concept Diagram**

The diagram below shows the high level interaction between the client application and the SoftData system. The SoftRater instance is responsible for all rating and underwriting processing but SoftData interface provides all the services for program data inquiry. The basic functionality of the SoftData system is demonstrated below. Input data is sent to the SoftData instance, processed and output data is returned.

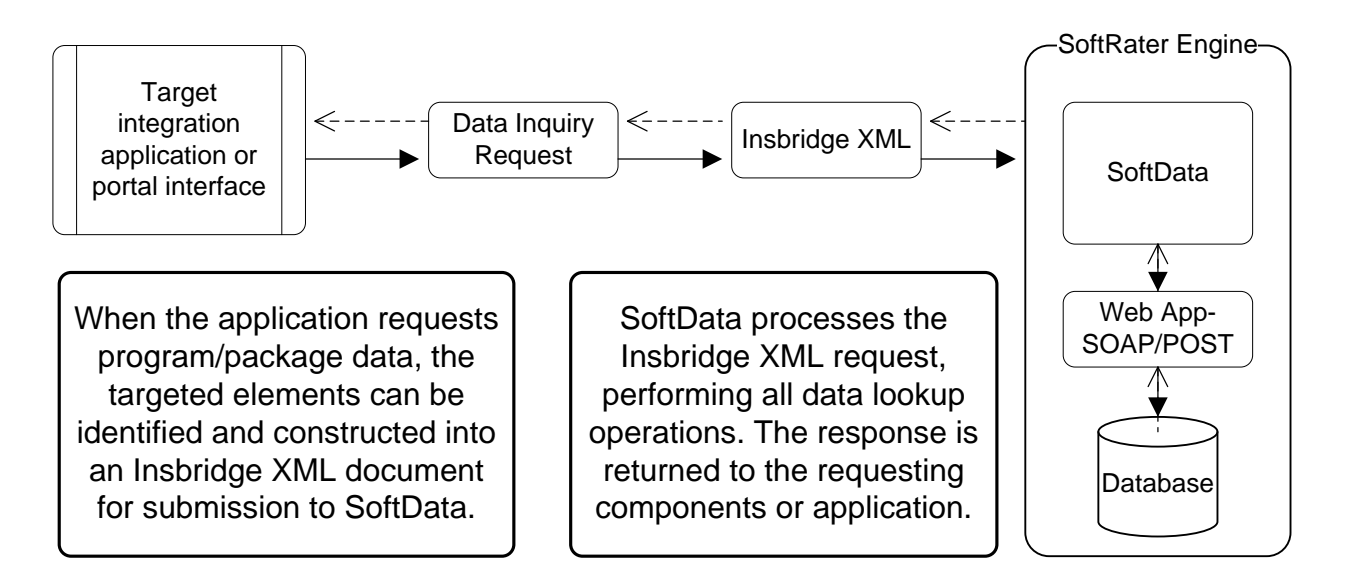

The SoftRater Web Service WSDL should be located at the following URL.

http://<yourserver>/ibfa/connectors/softdata.asmx?WSDL

## <span id="page-9-1"></span><span id="page-9-0"></span>**INSBRIDGE.XML DATA REQUEST FORMAT**

InsbridgeData.XML is designed to provide the maximum amount of integration flexibility while maintaining a high level of operational efficiency for rules and rating applications. The core foundation is based on enumerated mappings to program based data elements built through the RateManager application. The schema model uses single character mapping nodes items i.e. "<m>,<q>,<i>, etc" that provides efficient document processing while gaining the system benefits of an extremely low XML document weight for small storage and faster transmission.

InsbridgeDataRequest.XML is the format in which requests are sent to SoftData. The table below outlines the nodes and attributes and whether or not they are required.

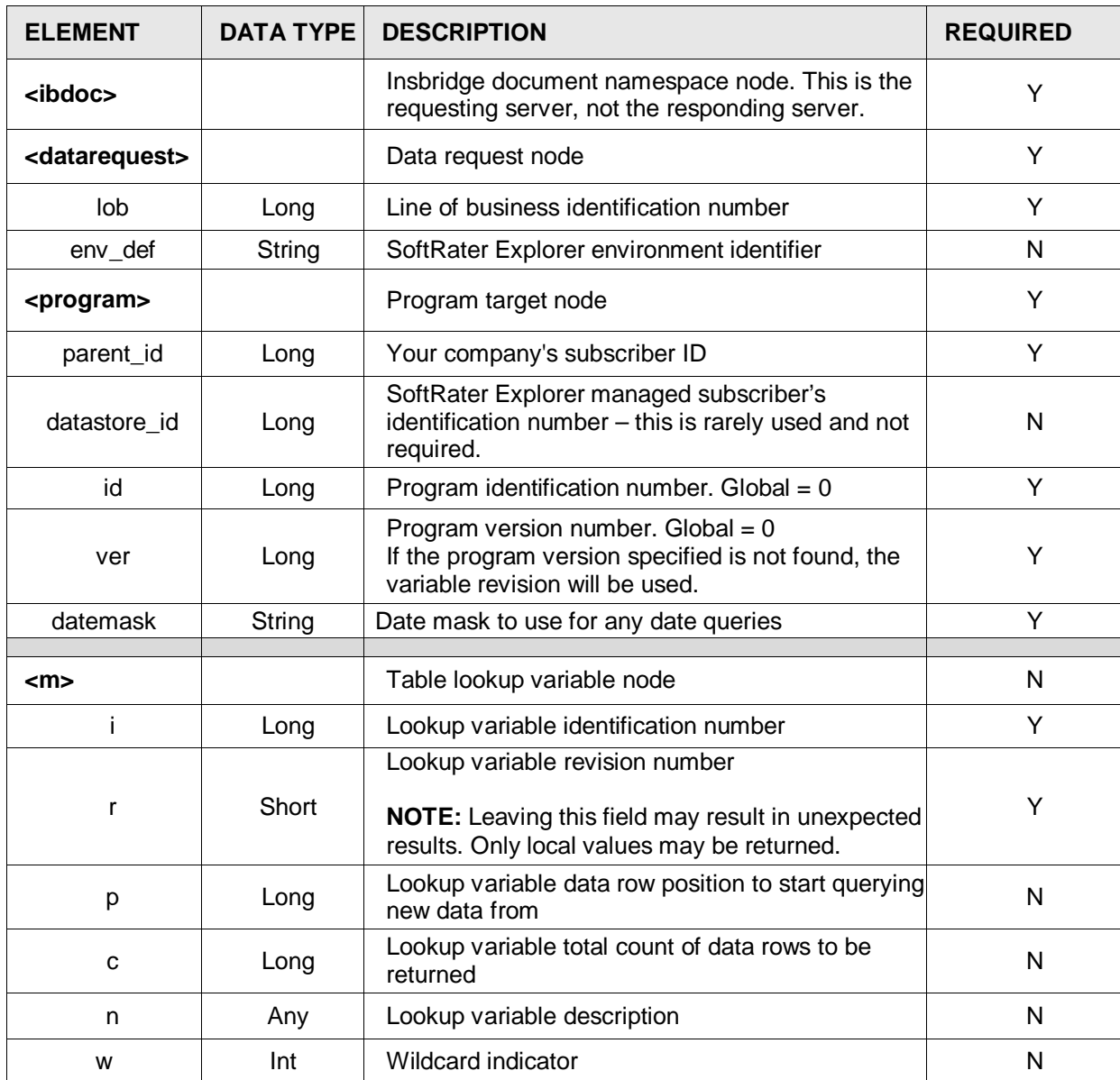

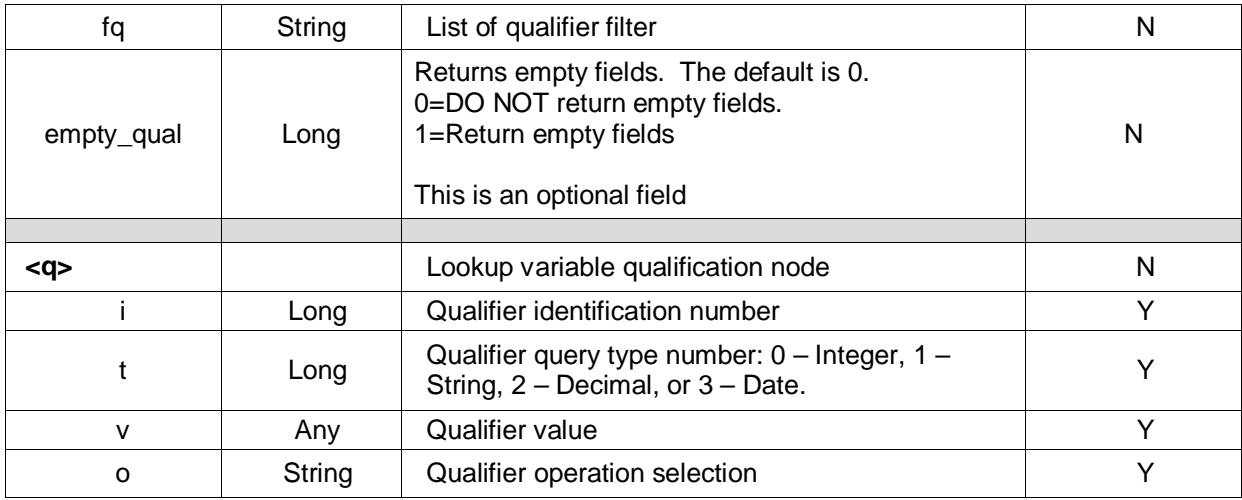

<span id="page-10-2"></span>*Figure 1 InsbridgeDataRequest.XML Table*

The following is an example of an InsbridgeData request XML document:

## <span id="page-10-0"></span>**Example**

```
<ibdoc>
   <datarequest lob="1" env_def="RM">
     <program parent_id="8659" id="1" ver="4" datemask='mm/dd/yyyy'>
         <m i="10" r="1" n="BI_Limit_per_Occurrence"/>
         <m i="10" r="1" p="28" c="10" n="BI_Limit_Factor">
             <q i="2" t="0" v="75287" o="="/>
             <q i="4" t="1" v="Dallas" o="="/> 
         </m></program>
   </datarequest>
</ibdoc>
```
<span id="page-10-3"></span>*Figure 2 Example InsbridgeDataRequest.XML*

## <span id="page-10-1"></span>**Global Variable Data Request**

To obtain a global variable data result, the program node requires that the id be set to the program XML id found in RateManager and version attribute be set to zero (0). On the table lookup node, the identification node must be set to zero (0).

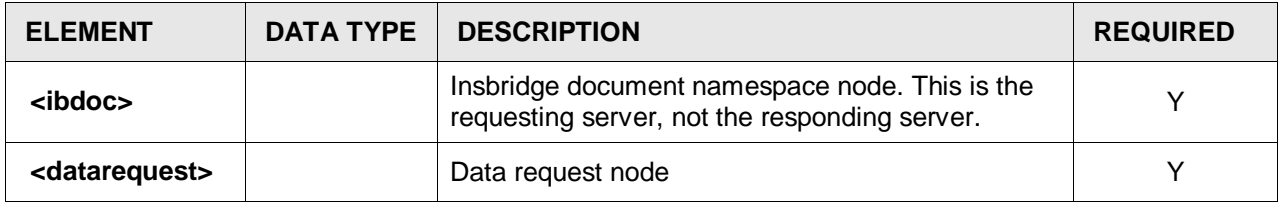

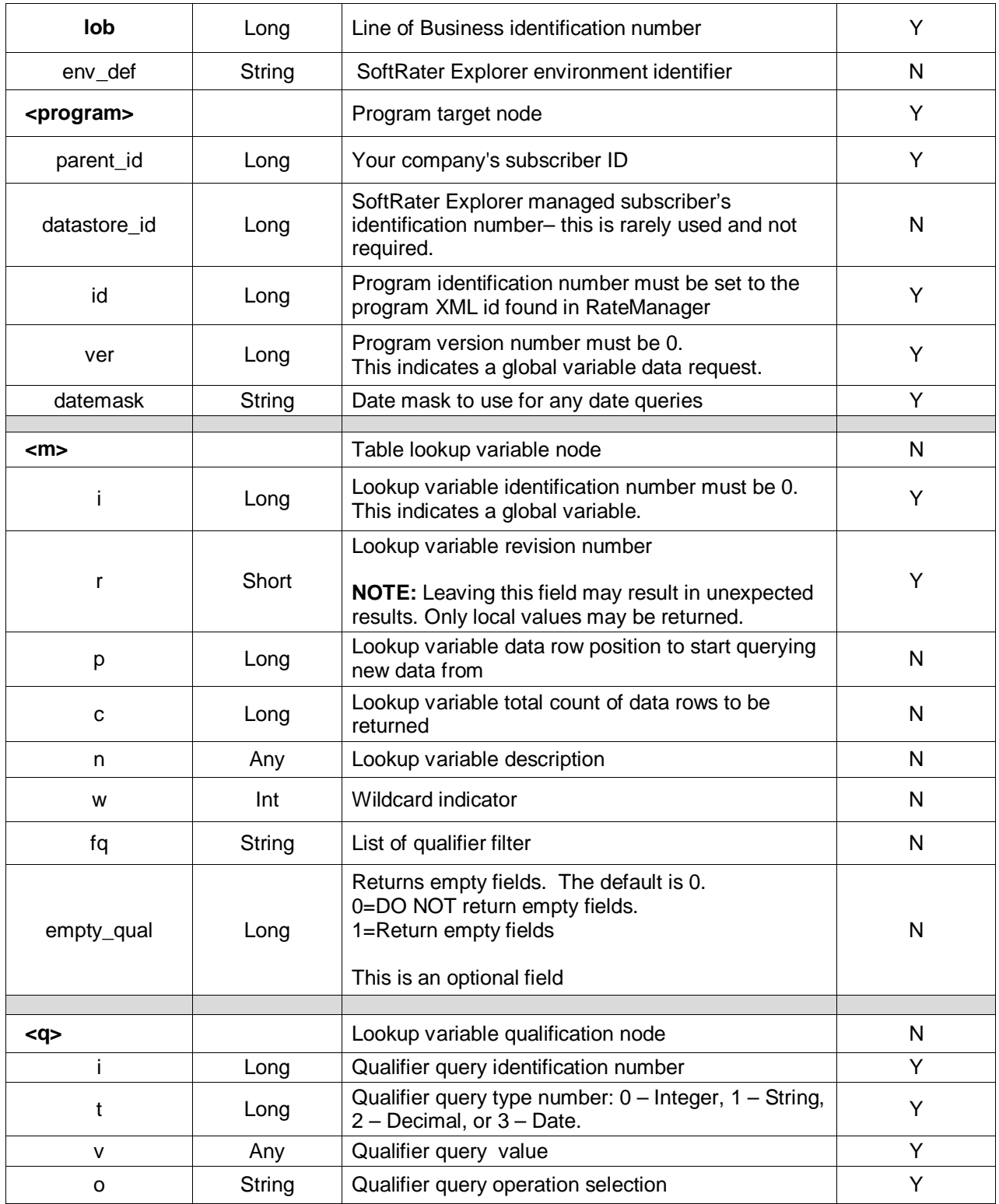

## <span id="page-12-0"></span>**Example**

```
<ibdoc>
    <datarequest lob="1" env_def="RM">
      <program parent_id="8659" id="29" ver="0" datemask='mm/dd/yyyy'>
         <m i="0" r="1" n="BI_Limit_per_Occurrence"/>
         <m i="0" r="1" p="28" c="10" n="BI_Limit_Factor">
             <q i="2" t="0" v="75287" o="="/>
             <q i="4" t="1" v="Dallas" o="="/> 
         </m></program>
   </datarequest>
</ibdoc>
```
<span id="page-12-2"></span>*Figure 3 Example Insbridge Global Data Request.XML*

## <span id="page-12-1"></span>**SUMMARY**

- To request data from multiple program data sources you can include  $1 N$  number of program nodes in the <datarequest> node.
- To request data from multiple table variables you can include  $1 N$  mapping nodes in the <program> target node.
- To request global variable data, the program node requires that the id and version attributes both be set to zero. On the table lookup node, the identification node must be set to the program XML id found in RateManager.
- The Insbridge Published Program Summary Report lists all available table variables for a program including the qualifiers needed to query data for the variable successfully. It also has information on the qualifier and result variable data types and information on whether the table variable returned multiple results (see the RateManager topic - Linked Variables) for every item row.
- Qualifier Types are enumerated as follows:
	- $-$  0 = Integer
	- $1 = \text{String}$
	- $2 =$  Float<br> $3 =$  Date
	- $3 =$  Date
- Valid Qualifier Operators are entered as follows

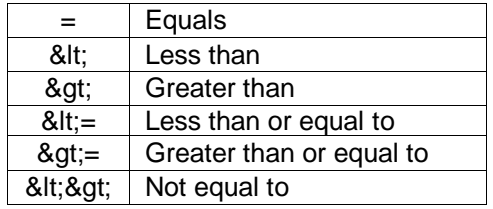

## <span id="page-13-0"></span>**Environments**

If no environment is specified, the default environment selected on the SoftRater Explorer subscriber environments will be used.

If submitting via web services, an environment must be specified in the request.

## <span id="page-14-1"></span><span id="page-14-0"></span>**INSBRIDGE.XML DATA RESULTS FORMAT**

InsbridgeDataResults.XML is the format that results are received in from a data request. The table below shows the information returned.

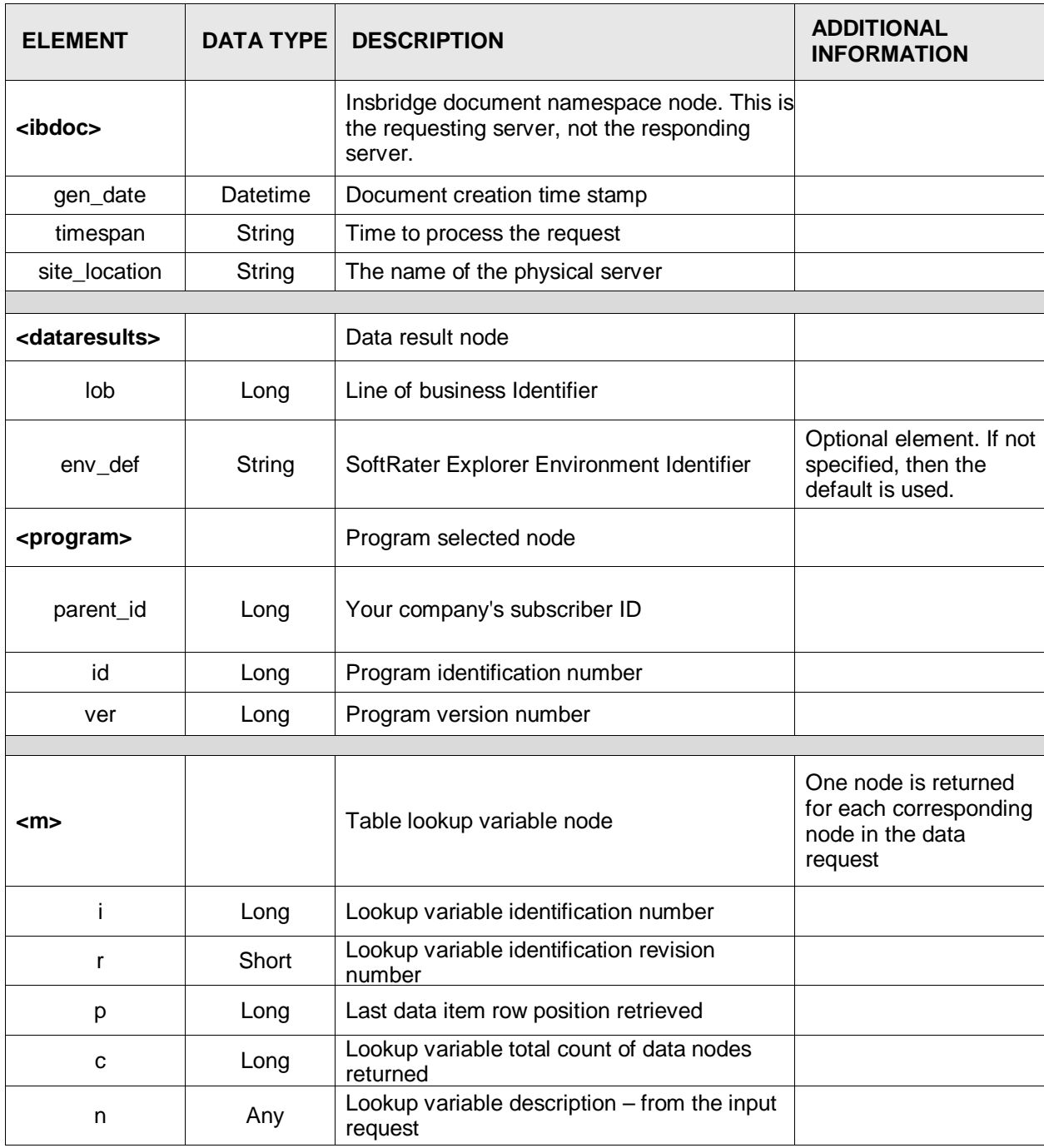

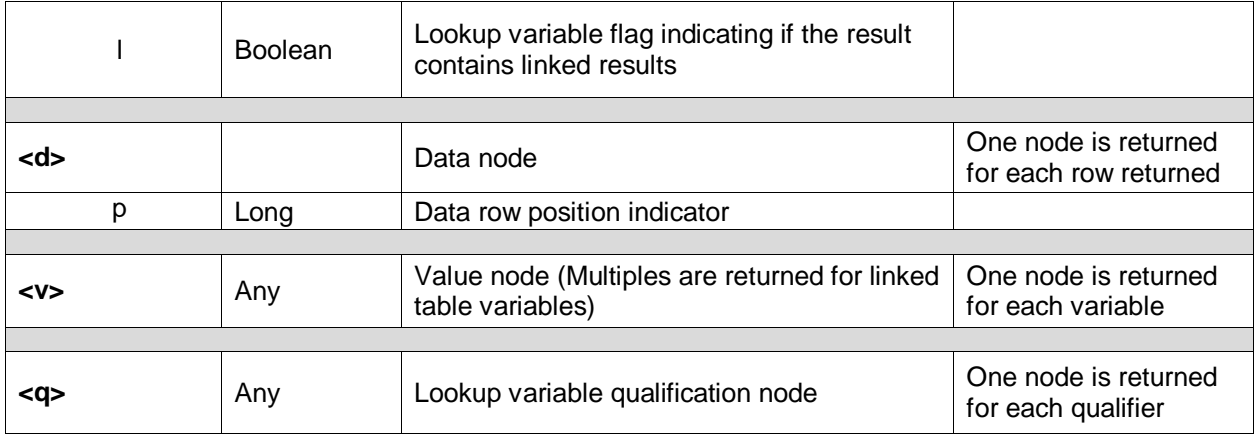

<span id="page-15-1"></span>*Figure 4 InsbridgeDataResults.XML*

An example data result is shown below.

### <span id="page-15-0"></span>**Example**

```
<ibdoc gen_date="2/10/2012 1:25:28 PM" timespan="0.0250000" site_location="DB003" xmlns=""> 
   <dataresults lob="1" env_def=" SR_win">
     <program parent_id="8659" id="35" ver="2">
         <m i="10" r="1" n="BI_Limit_per_Occurrence" l="true">
             <d p="1">
                <v>100/200</v>
                <v>Our_Standard_Limit</v> 
                <v>L100</v>
                <q>100</q>
             </d><d p="2">
                 <v>300/400</v>
                <v>Optional_Limit</v>
                <v>L200</v>
                <q>200</q>
             </d><d p="3">
                <v>200/300</v>
                <v>Highest_Limit</v>
                <v>L300</v>
                <q>300</q>
             </d></m><m i="10" r="1" p="28" c="10" n="BI_Limit_Factor">
             <d p="1"> 
                <v>0.001</v>
                <q>75025</q> 
                <q>Plano</q> 
                <q>Collin</q> 
                <q>Texas</q>
             </d><d p="2">
```

```
<v>0.235</v>
                 <q>75025</q> 
                 <q>Plano</q> 
                 <q>Collin</q> 
                 <q>Texas</q>
             </d>
             <d p="3"> 
                <v>0.906</v>
                <q>75025</q> 
                 <q>Plano</q> 
                 <q>Collin</q> 
                 <q>Texas</q>
             </d></m></program>
   </dataresults>
</ibdoc>
```
<span id="page-16-1"></span>*Figure 5 Example InsbridgeDataResults.XML*

|                                     | Table Variable Report |                        |                             |                  |                  |                                                                    |                |               |                                                                                                    |              |
|-------------------------------------|-----------------------|------------------------|-----------------------------|------------------|------------------|--------------------------------------------------------------------|----------------|---------------|----------------------------------------------------------------------------------------------------|--------------|
| Program Name:<br>Variable Revision: |                       | AUTO GLOBAL            |                             |                  |                  |                                                                    |                |               |                                                                                                    |              |
| Variable Request ID:                | 10                    |                        |                             |                  |                  |                                                                    |                |               |                                                                                                    |              |
| Working Category:                   |                       | Vehicle                |                             |                  |                  |                                                                    |                |               |                                                                                                    |              |
| Limit: 500 Data Rows                |                       |                        |                             |                  |                  |                                                                    |                |               |                                                                                                    |              |
|                                     |                       | Variables              |                             |                  |                  |                                                                    |                | CRITERIA      |                                                                                                    |              |
|                                     |                       | <b>BI Limit Factor</b> | <b>BI Coverage Type</b>     |                  |                  | BI Limit Code BI Limit Per Occurrence BILimitPerAccidentOccurrence | <b>ZIPCode</b> | City          | County                                                                                                    | <b>State</b> |
|                                     |                       | type: Decimal          | type: String                | type: String     | type: String     | type: String                                                       | type: Integer  | type: String  | type: String                                                                                                    | type: String |
|                                     |                       | default: 1.0           | default: Our Standard Limit | default: L100    | default: 100/200 | condition: $I = I$                                                 |                |               | condition: $\mathbf{I} = \mathbf{I}$ condition: $\mathbf{I} = \mathbf{I}$ condition: $\mathbf{I} = \mathbf{I}$ condition: $\mathbf{I} = \mathbf{I}$ |              |
|                                     | 1                     | 0.001                  | Our Standard Limit          | L <sub>100</sub> | 100/200          | 100                                                                | 75025          | Plano.        | Collin                                                                                                    | Texas        |
|                                     | 2                     | 0.235                  | Optional Limit              | L200             | 300/400          | 200                                                                | 75025          | Plano         | Collin                                                                                                    | Texas        |
|                                     | 3                     | 0.906                  | <b>Highest Limit</b>        | L300             | 200/300          | 300                                                                | 75025          | Plano         | Collin                                                                                                    | Texas        |
|                                     | 4                     | 0.012                  | Our Standard Limit          | L <sub>100</sub> | 100/200          | 100                                                                | 75013          | Allen         | Collin                                                                                                    | Texas        |
|                                     | 5                     | 0.445                  | Optional Limit              | L200             | 300/400          | 200                                                                | 75013          | Allen         | Collin                                                                                                    | Texas        |
|                                     | 6                     | 1.236                  | <b>Highest Limit</b>        | L300             | 200/300          | 300                                                                | 75013          | Allen         | Collin                                                                                                    | Texas        |
|                                     | 7                     | 0.081                  | Our Standard Limit          | L <sub>100</sub> | 100/200          | 100                                                                | 75023          | Plano         | Collin                                                                                                    | Texas        |
|                                     | 8                     | 0.245                  | Optional Limit              | L200             | 300/400          | 200                                                                | 75023          | Plano         | Collin                                                                                                    | Texas        |
|                                     | 9                     | 0.905                  | <b>Highest Limit</b>        | L300             | 200/300          | 300                                                                | 75023          | Plano         | Collin                                                                                                    | Texas        |
|                                     | 10                    | 0.081                  | Our Standard Limit          | L <sub>100</sub> | 100/200          | 100                                                                | 75024          | Plano         | Collin                                                                                                    | Texas        |
|                                     | 11                    | 0.245                  | Optional_Limit              | L200             | 300/400          | 200                                                                | 75024          | Plano         | Collin                                                                                                    | Texas        |
|                                     | 12                    | 0.904                  | <b>Highest Limit</b>        | 1.300            | 200/300          | 300                                                                | 75024          | Plano.        | Collin                                                                                                    | Texas        |
|                                     | 13                    | 0.055                  | Our Standard Limit          | L <sub>100</sub> | 100/200          | 100                                                                | 75035          | Frisco        | Collin                                                                                                    | Texas        |
|                                     | 14                    | 0.212                  | Optional Limit              | L200             | 300/400          | 200                                                                | 75035          | Frisco        | Collin                                                                                                    | Texas        |
|                                     | 15                    | 0.908                  | <b>Highest Limit</b>        | L300             | 200/300          | 300                                                                | 75035          | <b>Frisco</b> | Collin                                                                                                    | Texas        |
|                                     | 16                    | 0.071                  | Our Standard Limit          | L <sub>100</sub> | 100/200          | 100                                                                | 75074          | Plano         | Collin                                                                                                    | Texas        |
|                                     | 17                    | 0.231                  | Optional Limit              | L200             | 300/400          | 200                                                                | 75074          | Plano.        | Collin                                                                                                    | Texas        |
|                                     | 18                    | 0.937                  | <b>Highest Limit</b>        | L300             | 200/300          | 300                                                                | 75074          | Plano         | Collin                                                                                                    | Texas        |
|                                     | 19                    | 0.061                  | Our Standard Limit          | L <sub>100</sub> | 100/200          | 100                                                                | 75075          | Plano         | Collin                                                                                                    | Texas        |
|                                     | 20                    | 0.239                  | Optional Limit              | L200             | 300/400          | 200                                                                | 75075          | Plano         | Collin                                                                                                    | Texas        |
|                                     | 21                    | 0.948                  | <b>Highest Limit</b>        | L300             | 200/300          | 300                                                                | 75075          | Plano         | Collin                                                                                                    | Texas        |

<span id="page-16-2"></span><span id="page-16-0"></span>*Figure 6 Table Variable Report on Queried Table*

## **SUMMARY**

- For each target program node there is one selected program node supplied in the <dataresults> node. Each <program> contains all queried table variables and data for that program.
- Table lookup variable nodes with the linked variable flag  $l$ =true contain 1 N value nodes <v> for each data <d> row node returned. The values in the <v> nodes are assigned respective to the order determined during variable setup in (RateManager – Linked/Table Variables) and listed in the Insbridge Published Program Summary Report.

<span id="page-17-0"></span>**Chapter 4**

## <span id="page-17-1"></span>**COMMON ERRORS**

There are some common errors that may be returned with a request.

### <span id="page-17-2"></span>**Unable to Validate Document against Schema**

This error results from a required value not being submitted in the request.

#### **SUBMITTED**

```
<ibdoc>
   <datarequest lob="1" env_def="RM">
     <program parent_id="8659" id="1" ver="4" datemask='mm/dd/yyyy'>
         <m i="10" r="1" n="BI_Limit_per_Occurrence"/>
         <m i="10" r="1" p="28" c="10" n="BI_Limit_Factor">
              <q i="2" v="75287" o="="/>
              <q i="4" v="Dallas" o="="/>
         </m></program>
   </datarequest>
</ibdoc>
```
#### **RETURNED**

```
<ibdoc gen_date="3/29/2012 3:54 PM" timespan="0.015625" site_location="DB002">
   <dataresults lob="1" env_def="rm">
     <program parent_id="8659" id="1" ver="4">
       <error>Unable to validate document against schema. Qualifier attributes or program 
       attribute (datemask) not found.</error>
     </program>
   </dataresults>
</ibdoc>
```
In this example, the qualifier type ("t" value) was not submitted in the lookup variable qualification node. To correct the error in this example, a "t" value needs to be added:

> <q i="2" t="0" v="75287" o="="/> <q i="4" t="1" v="Dallas" o="="/>

#### <span id="page-17-3"></span>**Unexpected Token**

This error results from an unexpected character or incorrect spacing being in the request. The character or spacing is non-compliant with the expected format and may appear in any line in the request. The character (token) and the location may be defined in the message. You may also receive this error for a carriage return at the end of the request.

#### **SUBMITTED**

```
<ibdoc>
   <datarequest lob="1" env_def="RM">
     <program parent_id="8659" id="1" ver="4" datemask='mm/dd/yyyy'>
         <m i="10" r="1" n="BI_Limit_per_Occurrence"/>
         <m i="10" r="1" p="28" c="10" n="BI_Limit_Factor">
             <q i="2" t="0" v="75287" o="="/>
             <q i="4" t="1" v="Dallas" o="="/> 
         </m></program>
   </datarequest>
</ibdoc>
```
#### **RETURNED**

<description>'"' is an unexpected token. The expected token is '"' or '''. Line 6, position 12.</description>

In this example, on line 6 position 12 a quotation mark has been rejected. The quotation mark is in an unacceptable font. To correct the error in this example, new quotation marks must be used.

> <q i="2" t="0" v="75287" o="="/> <q i="4" t="1" v="Dallas" o="="/>

## <span id="page-18-0"></span>**System Exception**

This error results from a request being sent to a SoftRater for Java engine and the application server has not been started.

#### **SUBMITTED**

```
<ibdoc>
   <datarequest lob="1" env_def="QA">
     <program parent_id="8659" id="1" ver="3" datemask='mm/dd/yyyy'>
         <m i="1" r="1" n="BIBaseRate"/>
     </program>
   </datarequest>
</ibdoc>
```
#### **RETURNED**

<ibdoc gen\_date="3/29/2012 4:38 PM" timespan="0.015625" site\_location="DB003"><dataresults lob="1" env\_def="SR\_WEBLOGIC"><program parent\_id="8659" id="1" ver="3"><error>**System.Exception: An error has occured while communicating with the SoftData for WebLogic Proxy : System.Net.WebException: The request failed with HTTP status 404: Not Found.** </error></program></dataresults></ibdoc>

In this example, the request was sent to a WebLogic application server. WebLogic could not be found. To correct the error in this example, you must start the application server or request the system administrator to start the application server.

### <span id="page-19-0"></span>**No Data**

A request that does not contain any information or error message may be because the table variable is a global or the wrong table has been queried.

#### **SUBMITTED**

```
<ibdoc>
   <datarequest lob="1" env_def="RM">
     <program parent_id="8659" id="1" ver="4" datemask='mm/dd/yyyy'>
         <m i="16" r="1"/>
     </program>
   </datarequest>
</ibdoc>
```
#### **RETURNED**

```
<ibdoc gen_date="3/29/2012 6:49 PM" timespan="0.000000" site_location="DB002">
    <dataresults lob="1" env_def="rm">
     <program />
    </dataresults>
</ibdoc>
```
In this example, the request was for a table variable that did not exist in this program. To correct the error in this example, the table variable id needs to be verified.

<m i="6" r="1"/>

## <span id="page-19-1"></span>**No Data for a Global Variable**

A request for a global variable that does not contain any information or error message may be because the request is not formatted correctly. Global variables belong to all programs in the subline and cannot be identified by program version. To obtain a global variable data result, the program node requires that the id be set to the program XML id found in RateManager and version attribute be set to zero. On the table lookup node, the identification node must be set to 0.

#### **SUBMITTED**

```
<ibdoc>
   <datarequest lob="1" env_def="RM">
     <program parent_id="8659" id="1" ver="2" datemask='mm/dd/yyyy'>
         <m i="0" r="1"/>
     </program>
   </datarequest>
</ibdoc>
```
#### **RETURNED**

```
<ibdoc gen_date="3/29/2012 6:49 PM" timespan="0.000000" site_location="DB002">
   <dataresults lob="1" env_def="rm">
     <program />
   </dataresults>
</ibdoc>
```
In this example, the request was for a global table variable. To correct the error in this example, the version must be changed to 0.

```
<program parent_id="8659" id="0" ver="0" datemask='mm/dd/yyyy'>
```
### <span id="page-20-0"></span>**Invalid Object Name**

This error results from the table not being found for the subscriber and line of business.

#### **SUBMITTED**

```
<ibdoc>
   <datarequest lob="1" env_def="Production">
     <program parent_id="8647" id="29" ver="1" datemask='mm/dd/yyyy'>
         <m i="4" r="1" n="BI Territory Factor"/>
         <m i="4" r="1" p="5" c="2" n="PD Territory Code">
             <q i="1" t="0" v="8" o="="/>
             <q i="1" t="0" v="11" o="="/> 
         </m></program>
   </datarequest>
</ibdoc>
```
#### **RETURNED**

 $\epsilon$ ibdoc gen\_date="3/29/2012 7:30 PM" timespan="0.078125" site\_location="DB001"><dataresults lob="1" env\_def="production"><program parent\_id="8647" id="5" ver="1**"><error>System.Data.SqlClient.SqlException: Invalid object name 'DT18647'.** </error></program></dataresults></ibdoc>

In this example a request was made against the auto line in the "Production" environment. When the query was made, the requested table could not be found. To correct the error in this example, verify that the package has been loaded to the proper environment and that the correct subscriber and line of business were used.

<program parent\_id="8659" id="29" ver="1" datemask='mm/dd/yyyy'>

#### <span id="page-20-1"></span>**Object Reference Not Set to an Instance of an Object**

This error commonly results from the environment or other data request elements not being found in the IBFA instance that is being queried.

#### **SUBMITTED**

<ibdoc>

```
<datarequest lob="1" env_def="Production">
  <program parent_id="8647" id="5" ver="1" datemask='mm/dd/yyyy'>
      <m i="4" r="1" n="BI Territory Factor"/>
      <m i="4" r="1" p="5" c="2" n="PD Territory Code">
         \leq q i="1" t="0" v="8" o="="/>
```

```
<q i="1" t="0" v="11" o="="/> 
          </m></program>
    </datarequest>
</ibdoc>
```
#### **RETURNED**

<error>System.NullReferenceException: **Object reference not set to an instance of an object**. </error>

In this example a request was made against the auto line in the "Production" environment for subscriber 8647. When the query was made, the environment requested and the subscriber both could not be found. To correct the error in this example, verify that the package has been loaded to the proper environment and that the correct subscriber and line of business were used.

### <span id="page-21-0"></span>**Bad Format**

Similar to unexpected token, bad format errors occur when the submitted format does not meet the required format. The error message may give the line and position of the error.

#### **SUBMITTED**

<ibdoc>

```
<datarequest lob="1" env_def="RM">
     <program parent_id="8659" id="0" ver="0" datemask='mm/dd/yyyy'>
         <m i="6" r="1" >
     </program>
   </datarequest>
</ibdoc>
```
#### **RETURNED**

<description>**The 'm' start tag on line 4 does not match the end tag of 'program'. Line 6, position**  3.</description><app\_description>The system is unable to execute a SoftData request at this time.</app\_description>

In this example, an end slash in missing from the table lookup node. To correct the error in this example, a slash needs to be added.

<m i="6" r="1" />

#### **SUBMITTED**

```
<ibdoc>
    <datarequest lob="1" env_def="RM">
     <program parent_id="8659" id="1" ver="4" datemask='mm/dd/yyyy'>
         <m i="10" r="1" n="BI_Limit_per_Occurrence"/>
         <m i="10" r="1" p="28" c="10" n="BI_Limit_Factor">
             <q i="2" " t="0" v="75287" o="="/>
             <q i="4" t="1" v="Dallas" o="="/>
         </m></program>
```
</datarequest> </ibdoc>

#### **RETURNED**

<description>**Name cannot begin with the '"' character, hexadecimal value 0x22. Line 6, position 10**.</description><app\_description>The system is unable to execute a SoftData request at this time.</app\_description>

In this example, there is an extra quotation mark  $(\cdot)$  in front of the t value. To correct this error in this example, remove the extra quotation mark

<q i="2" t="0" v="75287" o="="/>

## <span id="page-23-0"></span>**Support**

## <span id="page-23-1"></span>**CONTACTING SUPPORT**

If you need assistance with an Oracle Insurance Insbridge Rating and Underwriting System product, please log a Service Request using My Oracle Support at [https://support.oracle.com/.](https://support.oracle.com/)

**Address any additional inquiries to:**

**Oracle Corporation** World Headquarters 500 Oracle Parkway Redwood Shores, CA 94065 U.S.A.

Worldwide Inquiries: Phone: +1.650.506.7000 Fax: +1.650.506.7200 oracle.com

## <span id="page-23-2"></span>**TTY Access to Oracle Support Services**

Oracle provides dedicated Text Telephone (TTY) access to Oracle Support Services within the United States of America 24 hours a day, seven days a week. For TTY support, call 800.446.2398.

### <span id="page-23-3"></span>**Deaf/Hard of Hearing Access to Oracle Support Services**

To reach Oracle Support Services, use a telecommunications relay service (TRS) to call Oracle Support at 1.800.223.1711. An Oracle Support Services engineer will handle technical issues and provide customer support according to the Oracle service request process. Information about TRS is available at [http://www.fcc.gov/cgb/consumerfacts/trs.html,](http://www.fcc.gov/cgb/consumerfacts/trs.html) and a list of phone numbers is available at [http://www.fcc.gov/cgb/dro/trsphonebk.html.](http://www.fcc.gov/cgb/dro/trsphonebk.html)

## <span id="page-24-1"></span><span id="page-24-0"></span>**INDEX**

#### **<**

<d> Requirements Table, 15 <datarequest> Requirements Table, 9, 10 <dataresult> Requirements Table, 14 <dataresult> Node, 16 <ibdoc> Requirements Table, 9, 10, 14 <m> Requirements Table, 9, 11, 14 <program> Requirements Table, 9, 11, 14 <program> Node, 16  $<$ q> Requirements Table, 10, 11, 15  $<$ v $>$ Requirements Table, 15

#### **A**

**Attribute** Requirements Table, 9

#### **D**

Data Request, 7 Data Results, 7 Definition SoftData, v

#### **E**

Edition Notice, 2 Errors, 17 Example SoftData, 7

#### **F**

Format Results Recieved from Data Request, 14

#### **I**

Information Returned Requirements Table, 14 Insbridge Published Program Summary Report, 12 InsbridgeDataResult.XML, 14

#### **M**

Mapping Node Items, 7

#### **N**

Nodes Requirements Table, 9

#### **O**

**Overview** SoftData, 7

#### **P**

Program Node Target, 16 Program Nodes, 12

#### **Q**

Qualifier Operators Valid, 12 Qualifier Types, 12 Queried Table Variables, 16

#### **R**

Requesting Data Multiple Program Data Sources, 12 Multiple Table Variables, 12 Requirements Table Results Returned, 14

### **S**

**SoftData** Example, 7 Overview, 7 SoftData Definition, v

#### **T**

Table Lookup Variable Nodes, 16

**V**

Variable Flag True, 16